您可以通过如下的帮助说明安装Bitget iOS版本的应用。

方式一:本地下载(iOS)

 使用您的iPhone设备扫描如下二维码或在浏览器中打开链接:https://www.bitg et.site/zh-CN/;

选择"iOS下载"-点击"本地下载"-在"Safari浏览器中打开";

点击"免费安装"-"允许"-点击"Bitget点击安装"授权安装-验证完之后输入手机密码-在iTunes中打开链接-点击"安装";

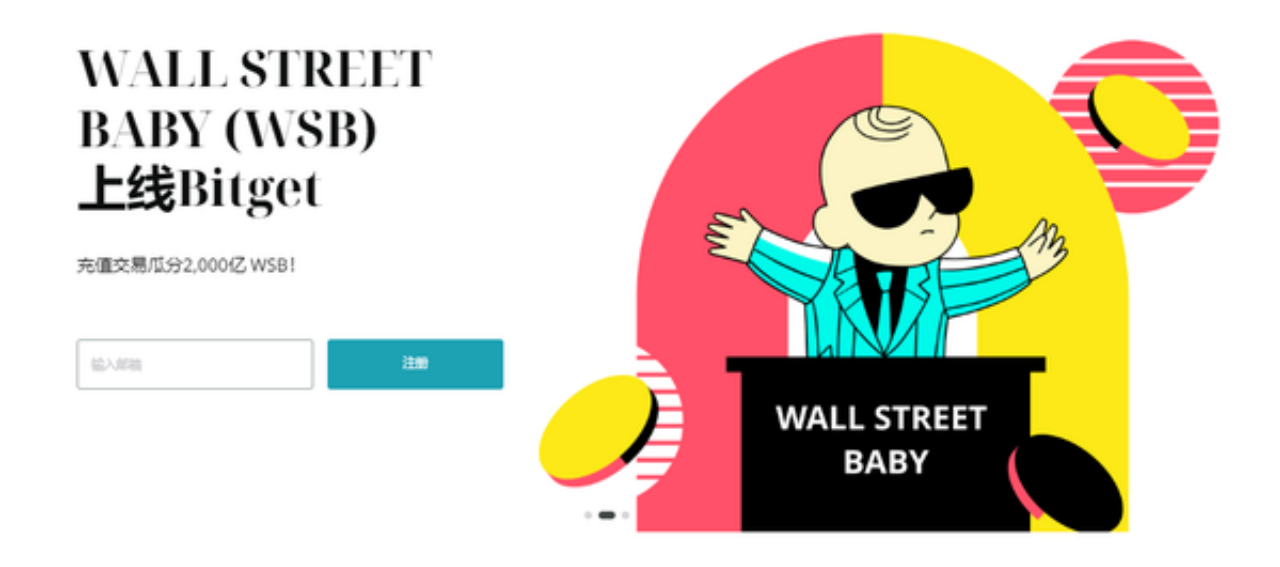

方式二:本地下载备用通道

 使用您的iPhone设备扫描如下二维码或在浏览器中打开链接:https://www.bitg et.site/zh-CN/;

选择"iOS下载"-点击"本地下载备用通道"

若App提示"未受信任的企业级开发者",请进入设置-通用-设备管理,选择安装包,点击信任即可;

方式三:苹果应用商店(App Store)下载

请至App Store,搜索"Bitget"下载,如果您没有苹果海外ID,可至淘宝搜索" 苹果香港ID"购买后下载;

您可以通过如下的帮助说明安装Bitget安卓版本的应用。

第一步:

 使用您的Android(安卓)设备扫描如下二维码或在浏览器中打开链接:(https: //www.bitget.site/zh-CN/)。

APP\_\_\_.png

第二步:

选择"Android下载方式"- "点击下载安装"-确认"下载"。下载完成之后点击 "安装",查看桌面,安装完毕。

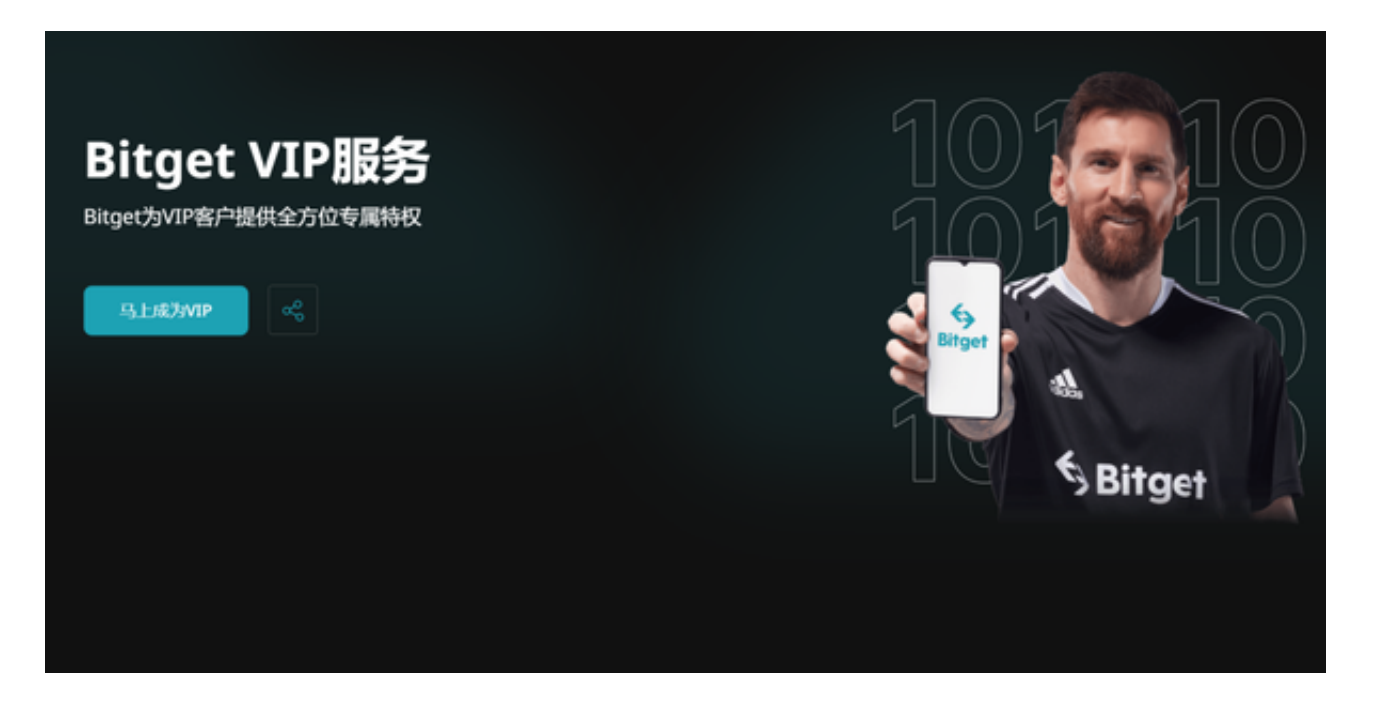

您可以通过如下的帮助说明安装Bitget安卓版本的应用。

第一步:

 使用您的Android(安卓)设备扫描如下二维码或在浏览器中打开链接:(https: //www.bitget.site/zh-CN/)。

第二步:

选择"Android下载方式"- "点击下载安装"-确认"下载"。下载完成之后点击 "安装",查看桌面,安装完毕。

风险提示:数字货币是一种高风险的投资方式,请投资者谨慎购买,并注意投资 风险。Bitget会遴选优质币种,但不对投资行为承担担保、赔偿等责任。数字资产 合约交易是创新的产品,风险较高,专业性较强。请您理性判断自己的投资能力, 审慎做出投资决策。

Bitget非常注重用户资产安全,采用多重安全措施,包括SSL加密、多重签名等, 保障用户资产安全。用户也需要注意自己的账户安全,不要将账户密码泄露给他人 ,定期更换密码。